# <span id="page-0-5"></span>**Storyboard**

- [Overview](#page-0-0)
- $\bullet$ **[Navigation](#page-0-1)**  $\bullet$
- [Menus](#page-0-2)<sub>o</sub>
	- [Storyboard Menu](#page-0-3) [Slide Menu](#page-0-4)
	- <sup>o</sup> [Collaborate Menu](#page-1-0)

## <span id="page-0-0"></span>**Overview**

[top](#page-0-5)

Storyboard is a presentation layer in Yellowfin that allows users to create slide shows with fully functional reports as well as text, images, and videos.

## **Navigation**

<span id="page-0-1"></span>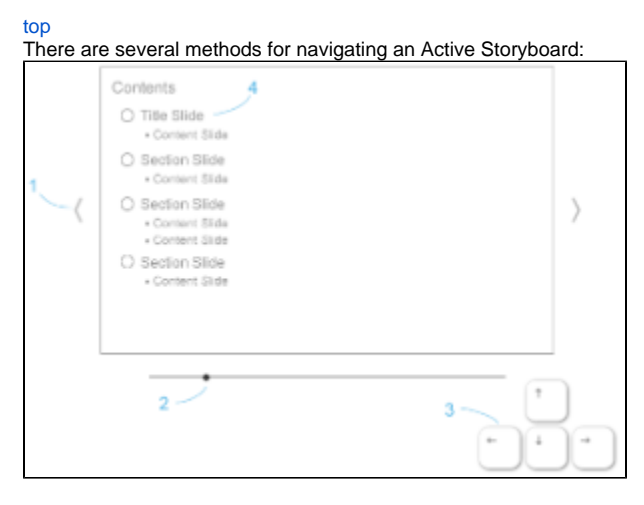

- 1. **Arrows** Use the mouse to click on the left and right arrows displayed on the sides of the current slide to move.
- 2. **Slider** Drag the slider to move through the Storyboard Slides. A popup with the name of each slide will appear as you do.
- 3. **Keyboard** Use the Left and Right arrows to navigate through slides, and Up and Down to move between a Content slide and its Associated Content slides.
- 4. **Table of Contents** Click on the name of a slide on the Table of Contents slide (if used) to navigate to that slide.

## <span id="page-0-2"></span>**Menus**

[top](#page-0-5)

When your Storyboard is in Draft mode you will have access to three menus:

Storyboard Slide Collaborate ×

- 1. Storyboard
- 2. Slide
- 3. Collaborate

#### <span id="page-0-3"></span>**Storyboard Menu**

This menu allows you to configure all the options applied to the Storyboard as a whole, including Theme selection.

See [Storyboard Settings](https://wiki.yellowfinbi.com/display/USER72/Storyboard+Settings) for more information.

#### <span id="page-0-4"></span>**Slide Menu**

This menu allows you to configure all the options available to the current slide, including Slide Type.

See **Slide Settings** for more information.

### <span id="page-1-0"></span>**Collaborate Menu**

This menu allows you to configure who has access to your Storyboard.

See [Access](https://wiki.yellowfinbi.com/display/USER72/Storyboard+Settings#StoryboardSettings-Access) for more information.

[top](#page-0-5)